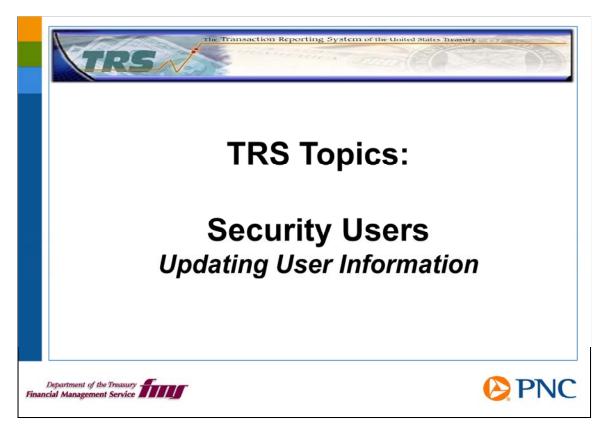

Hello and welcome to TRS Topics. In this presentation, we will discuss how to update basic user profile information.

If you need an overview of your duties as a security user, please view the presentation entitled Roles and Responsibilities.

All TRS users can update their own information, such as address and phone number. This function is not restricted to security users only.

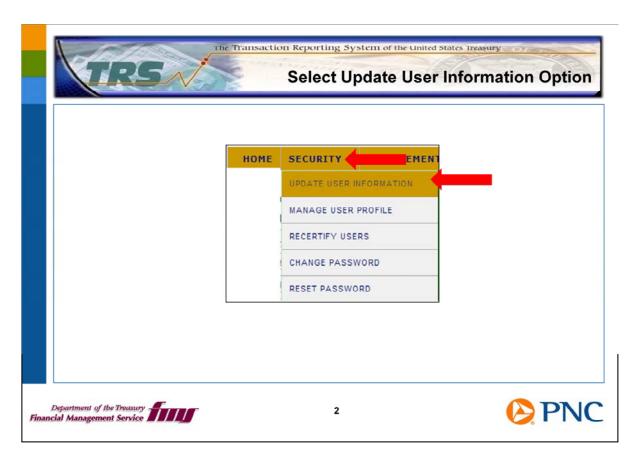

On the TRS home page, choose the Security option from the top menu bar, then choose Update User Information.

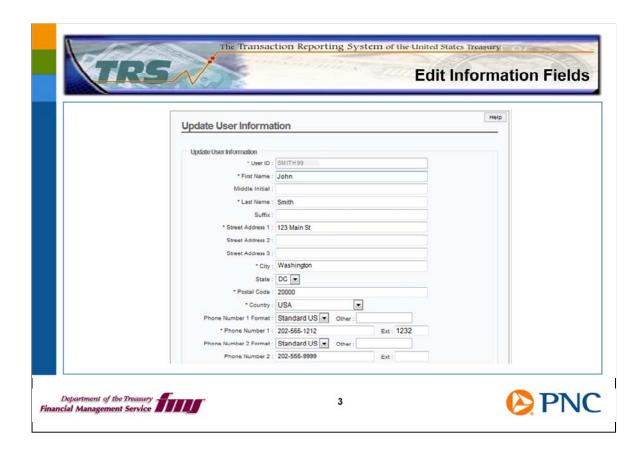

On the Update User Information page, you can update pertinent information for yourself such as your name, work address, and phone number.

Click the Submit button at the bottom of the page to apply your changes.

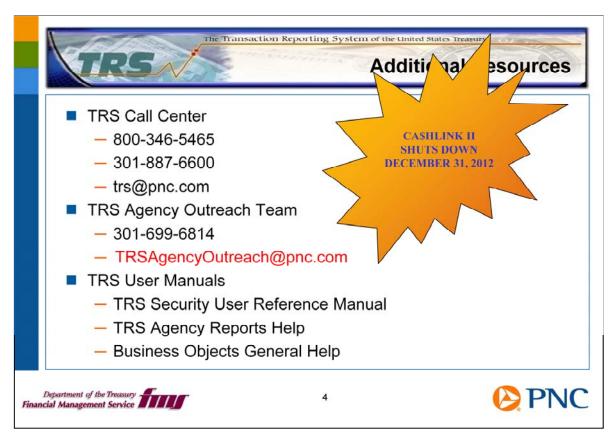

Here are additional resources for you should any questions arise about your role as a security user.

Remember, CA\$HLINK II is scheduled to be shut down on December 31<sup>st</sup>, 2012. It is important for you to ensure that the proper users in your group are active in TRS.

Thank you for viewing this TRS Topics presentation. The TRS Team is developing these presentations as another learning tool for you. Please let us know if you find this format helpful and if there are other topics you would like to have covered. Over the next few months, we'll be adding more information to the TRS Website.

We encourage you to send us feedback at TRSAgencyOutreach@pnc.com.